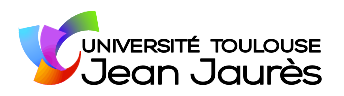

**Cadre réservé à l'administration** Date de dépôt du dossier :  $\frac{1}{2}$ 

# **Aide logement sinistré**

**Année universitaire 202 … - 202 …**

**1/ À télécharger puis compléter, dater et signer au format PDF (logiciel gratuit [https://get.adobe.com/fr/reader/\)](https://get.adobe.com/fr/reader/)**. **2/ À envoyer avec votre adresse mél institutionnelle depuis votre espace ENT, accompagné des pièces justificatives, à dive-pas@univ-tlse2.fr.**

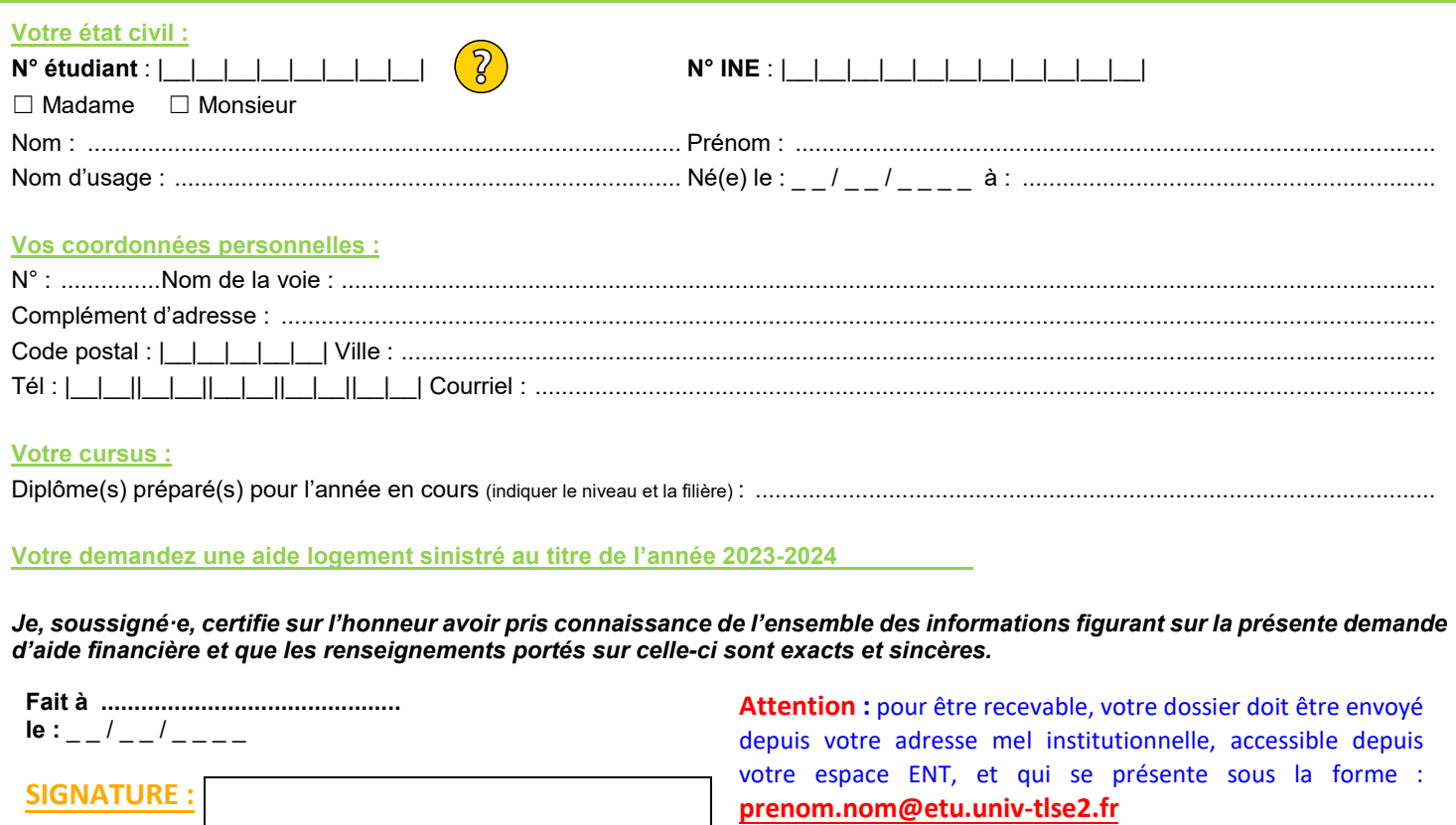

Tout **dossier incomplet ou illisible** ne sera pas traité. **Date butoir** de transmission du dossier à la DIVE par les services sociaux : **31/05/2024**

#### **Cadre réservé à l'administration**

**Vu la décision de la CFVU du 04/04/2024 fixant l'attribution, les conditions et le montant d'une « aide logement sinistré »,**

*La Présidente de l'université Toulouse – Jean Jaurès arrête la décision suivante :* 

☐ **Avis favorable** pour une aide logement sinistré d'un montant de **500,00€** Somme en toutes lettres : **cinq cents euros**

☐ **Avis défavorable** au motif suivant : La Présidente ne peut donner une suite favorable car la demande de l'étudiant·e ne relève pas de l'aide logement sinistré.

Toulouse, le  $/$   $/$   $-$ 

 $\left| \frac{1}{2} \right|$ 

L'ordonnateur atteste disposer de l'ensemble des pièces

justificatives constituant le dossier et s'engage à les conserver et à les présenter à l'agence comptable et à tout organisme de contrôle.  $\mathcal{S}$ 

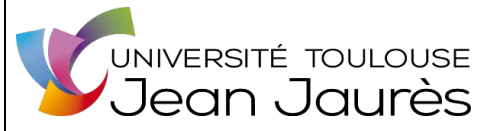

# **FICHE ETUDIANT INSCRIT A L'UT2J**

# **CADRE RESERVE A L'ADMINISTRATION**

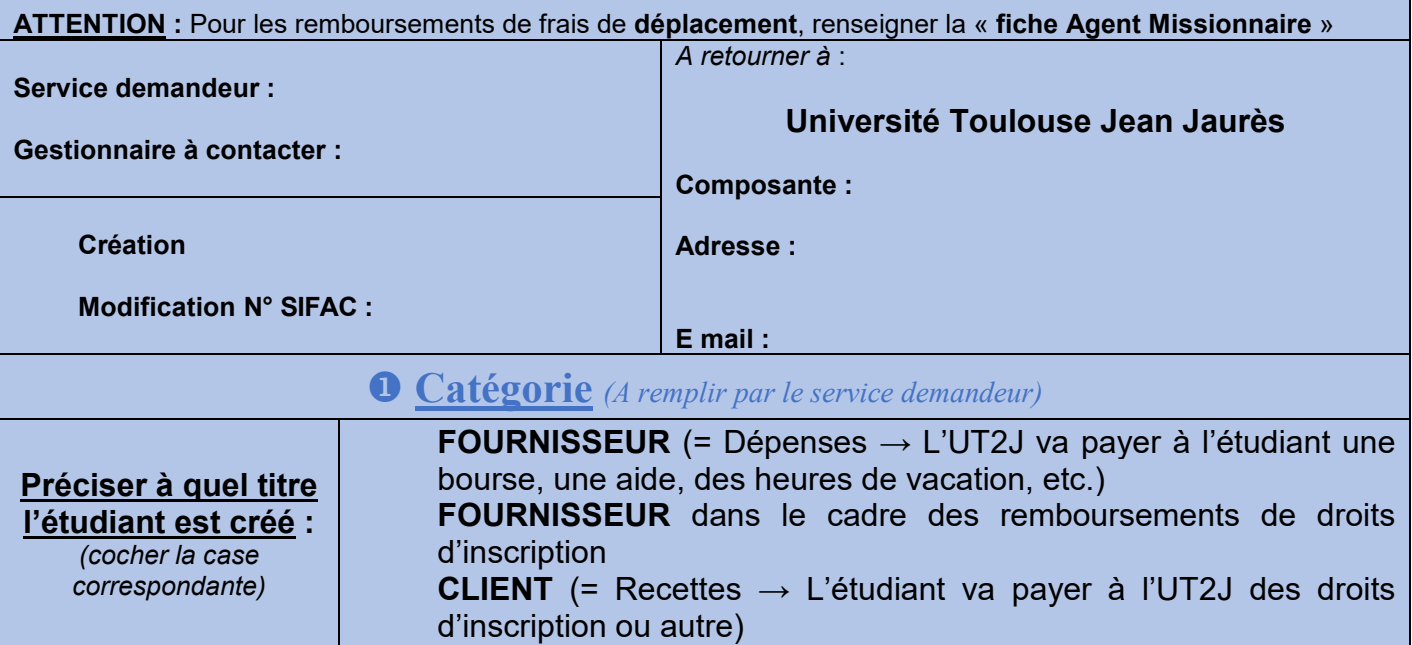

## **A REMPLIR PAR L'ETUDIANT Merci de compléter TOUTES les rubriques ci-dessous**

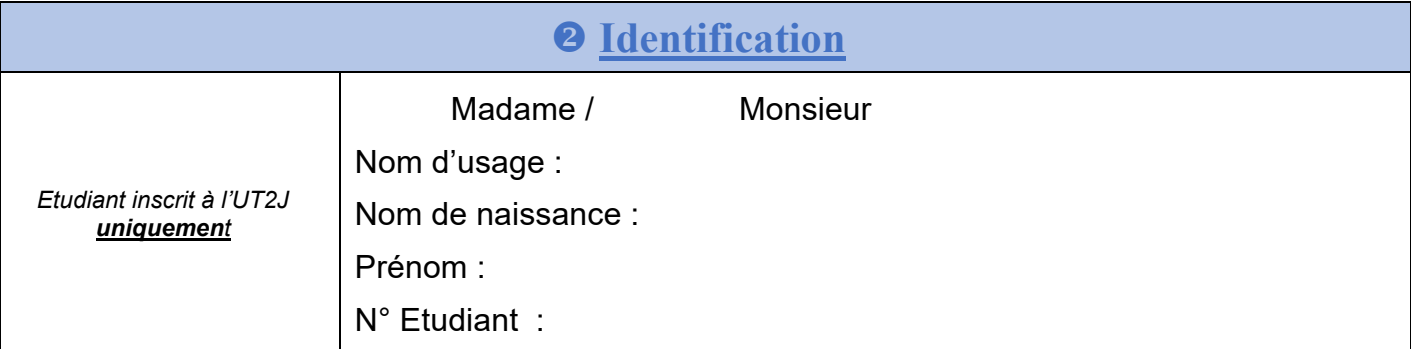

**Adresse personnelle**

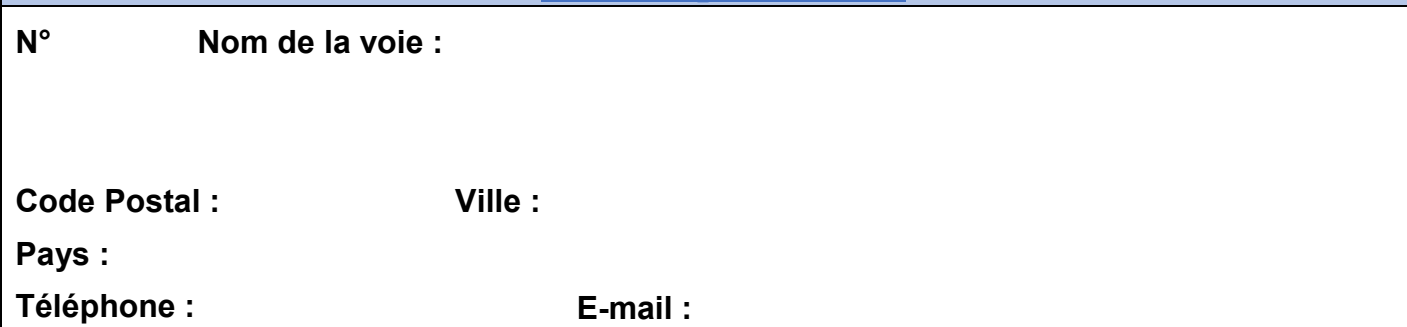

# **Coordonnées bancaires**

Dans tous les cas, transmettre un **RIB lisible** et **complet,** autrement dit mentionnant l'ensemble des informations suivantes : nom de la banque, code banque, code guichet, numéro de compte, clé RIB, Domiciliation, IBAN, code BIC / SWIFT et le titulaire du compte.

En cas de changement de coordonnées bancaires, pensez à nous communiquer votre nouveau RIB.

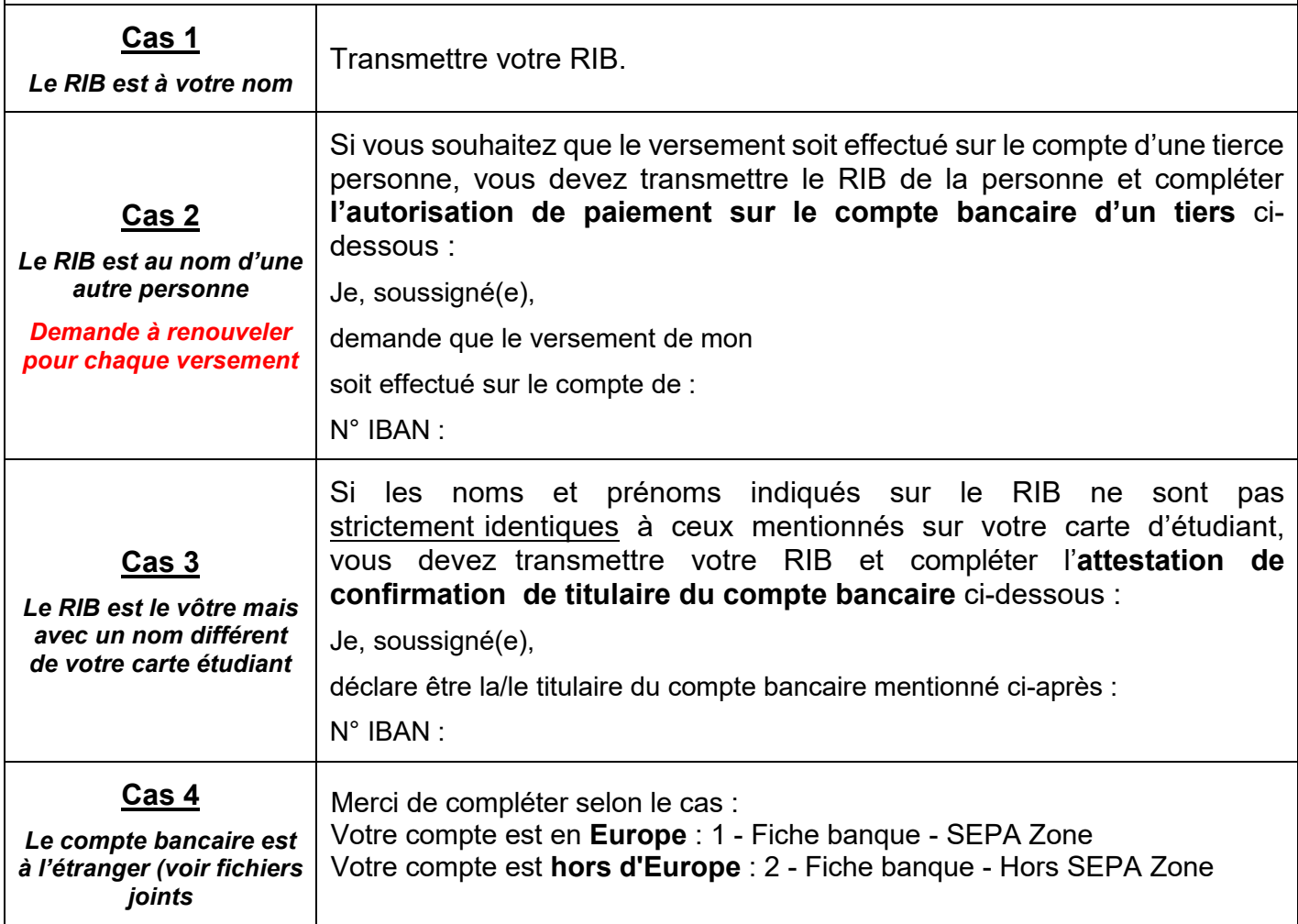

### **Date (obligatoire) :**

#### **Signature (obligatoire)**

*La signature numérique est possible si vous envoyez ce document avec votre messagerie ENT étudiant [\(prénom.nom@etu.univ-tlse2.fr\)](mailto:pr%C3%A9nom.nom@etu.univ-tlse2.fr)* 

<span id="page-3-0"></span>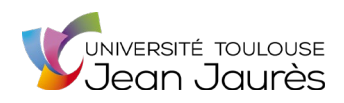

# **Notice d'information de la demande d'aide logement sinistré**

#### **Conditions :**

- ► Être inscrit·e à l'UT2J dans le cadre de la formation initiale au titre de l'année pour laquelle est effectuée la demande d'aide.
- ► **Aide unique attribuée,** une seule fois par bénéficiaire au titre du sinistre considéré.
- ► **Demande exclusivement à titre personnel.**
- ► L'aide est versée **exclusivement** sur présentation de la copie de la pièce justificative attestant de l'état de logement sinistré (arrêté de péril, rapport de la sécurité civile,..... )
- ► Les sinistres temporaires (exemple dégâts des eaux) ne sont pas pris en compte. Seuls les logements entièrement sinistrés de manière définitive rendant l'occupation du logement impossible sont pris en considération.
- ► L'étudiant peut être locataire ou propriétaire occupant du logement sinistré.

#### **Liste des pièces à fournir (cf exemples pages suivantes) :**

□ Copie de la pièce justificative attestant de l'état de logement sinistré (arrêté de péril, rapport de la sécurité civile,.....)

- □ 1 exemplaire de la fiche étudiant (page 2 et 3 du dossier)
- □ 1 Relevé d'Identité Bancaire à vos nom et prénom

#### **Informations complémentaires :**

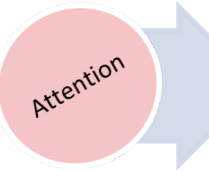

**TOUT DOSSIER INCOMPLET entrainera un RETARD dans le traitement de la demande et le versement de l'aide en cas d'avis favorable de la commission.**

#### *Calendrier donné à titre indicatif et sous réserve de modifications :*

Date butoir de dépôt du dossier par le référent affaires sociales à la DIVE : le 15 de chaque mois (de septembre à juin) Date de la commission : entre le 16 et le 30 de chaque mois (de septembre à juin)

#### **Circuit de traitement de la demande :**

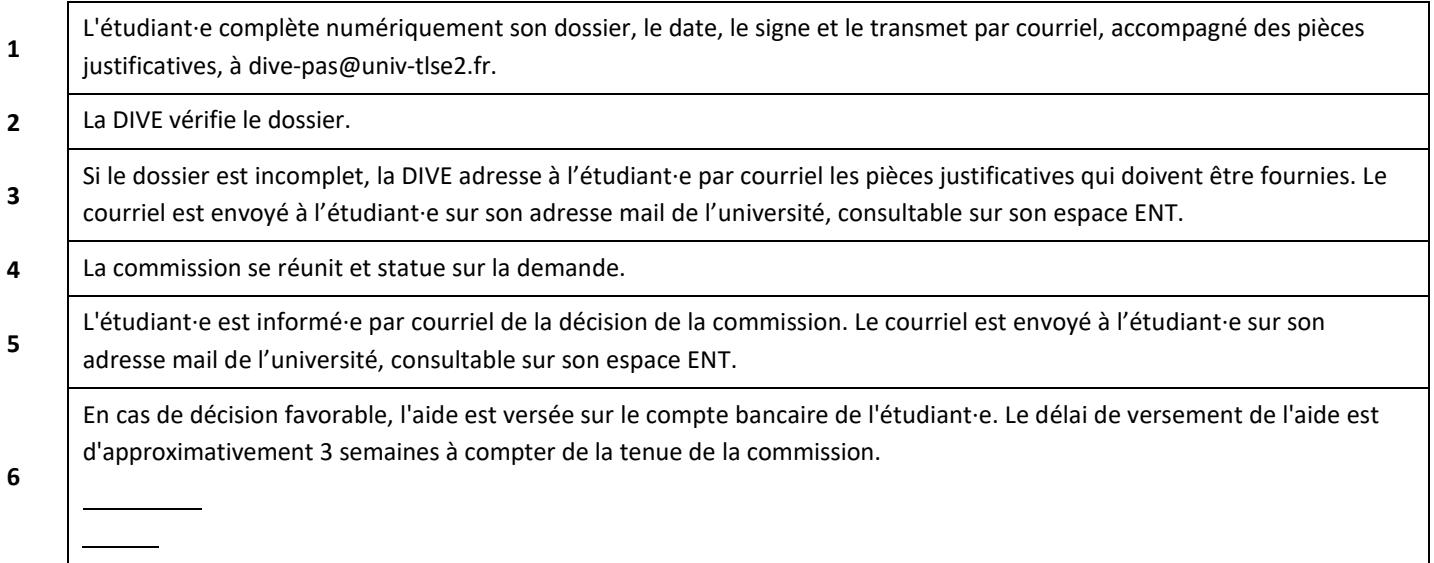

#### **Conseils pour la saisie de votre demande et l'envoi du dossier :**

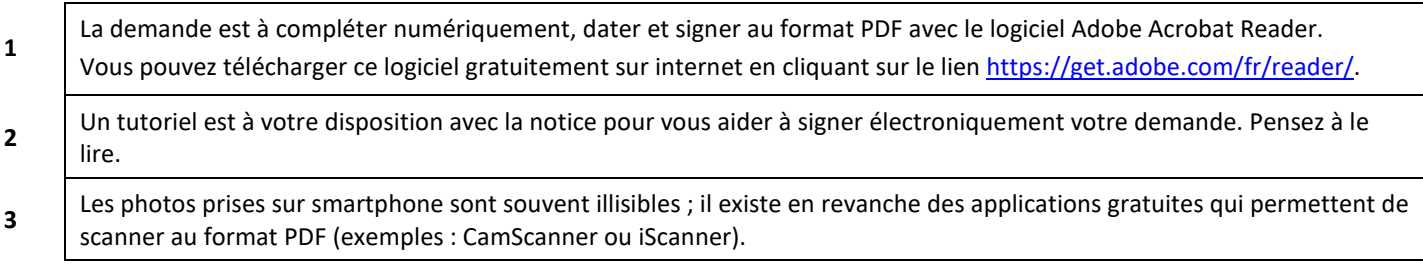

## **Consignes à suivre pour compléter la fiche étudiant·e**

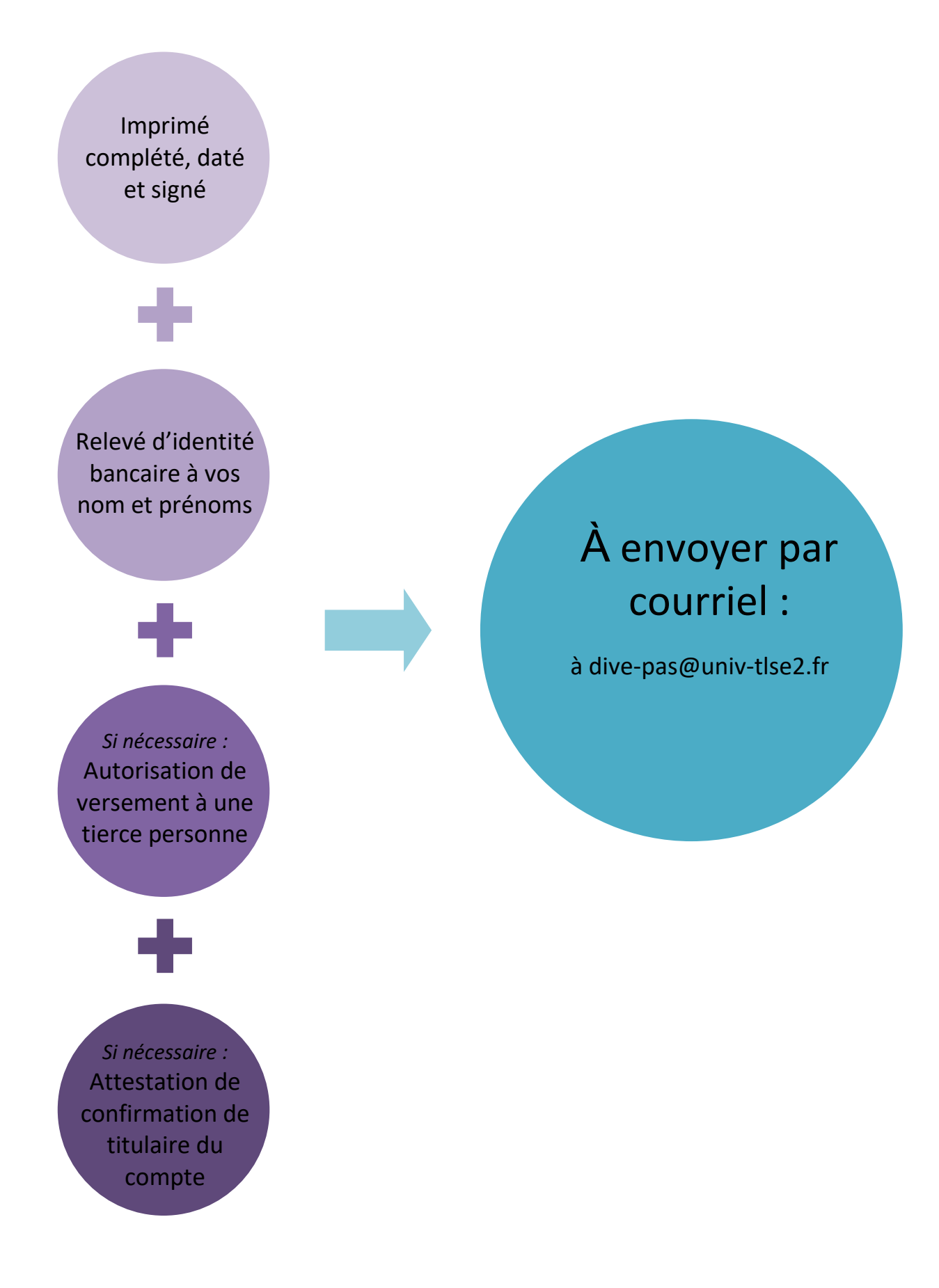

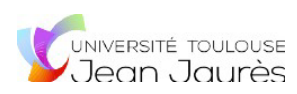

# **Tutoriel formulaire numérique sur ORDINATEUR**

Le formulaire est **téléchargeable et remplissable au format numérique uniquement**. Il n'est pas possible de l'imprimer.

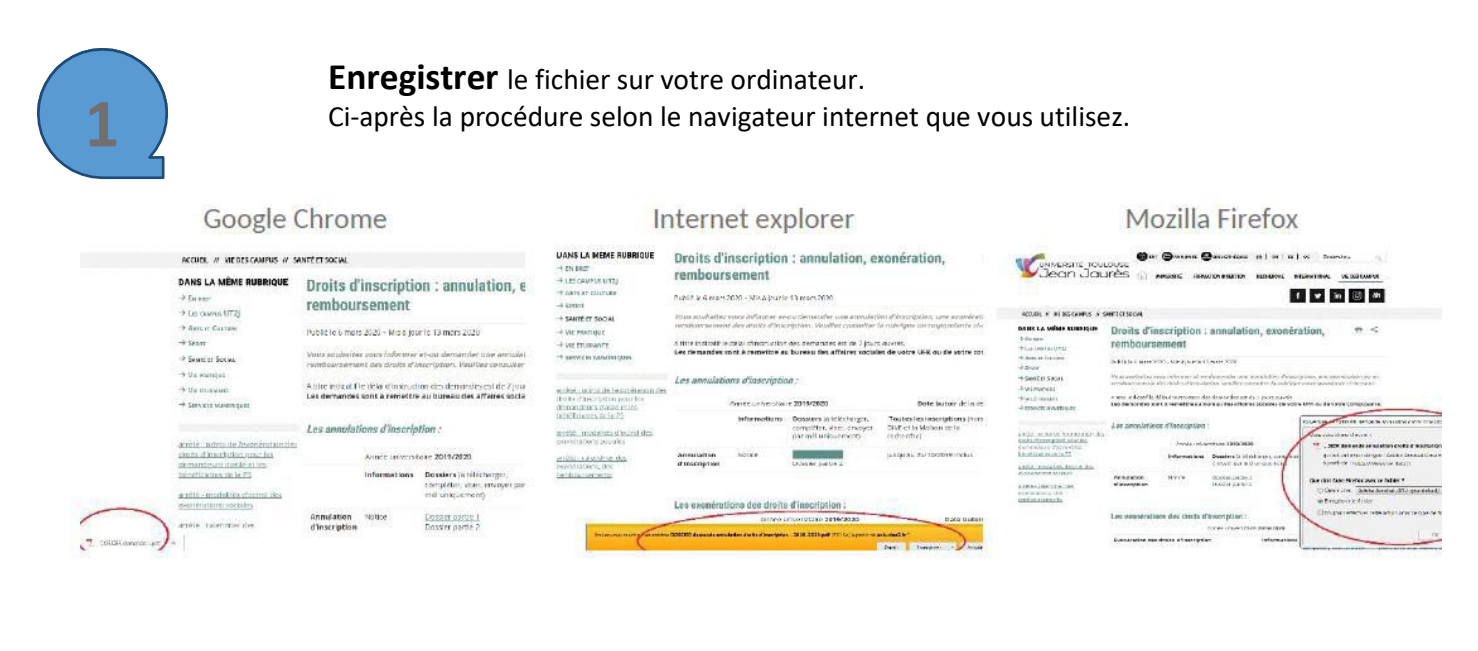

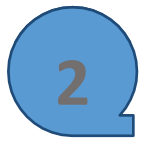

**Compléter, dater et signer** le formulaire.

Je·soussigné(e)·certifie-sur-l'honnear avoir pris connaissance de l'ensemble des informations figurant sur la présente demande et que les renseignements portés sur celle-ci sont exacts et sincères.¶ **SIGNATURE**<sup>9</sup>:1 Fait à **He<sup>e</sup>: | | | | | | | | | | | | | | |** → ٦ П o

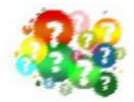

### *Comment signer le formulaire ?*

*Vous insérez l'image de votre signature graphique. Pour cela, vous pouvez prendre en photo votre signature et l'insérer au format image dans la case correspondante. Il est interdit d'apposer le nom et le prénom en lieu et place de la signature graphique. Le dossier serait alors rejeté par les services financiers.*

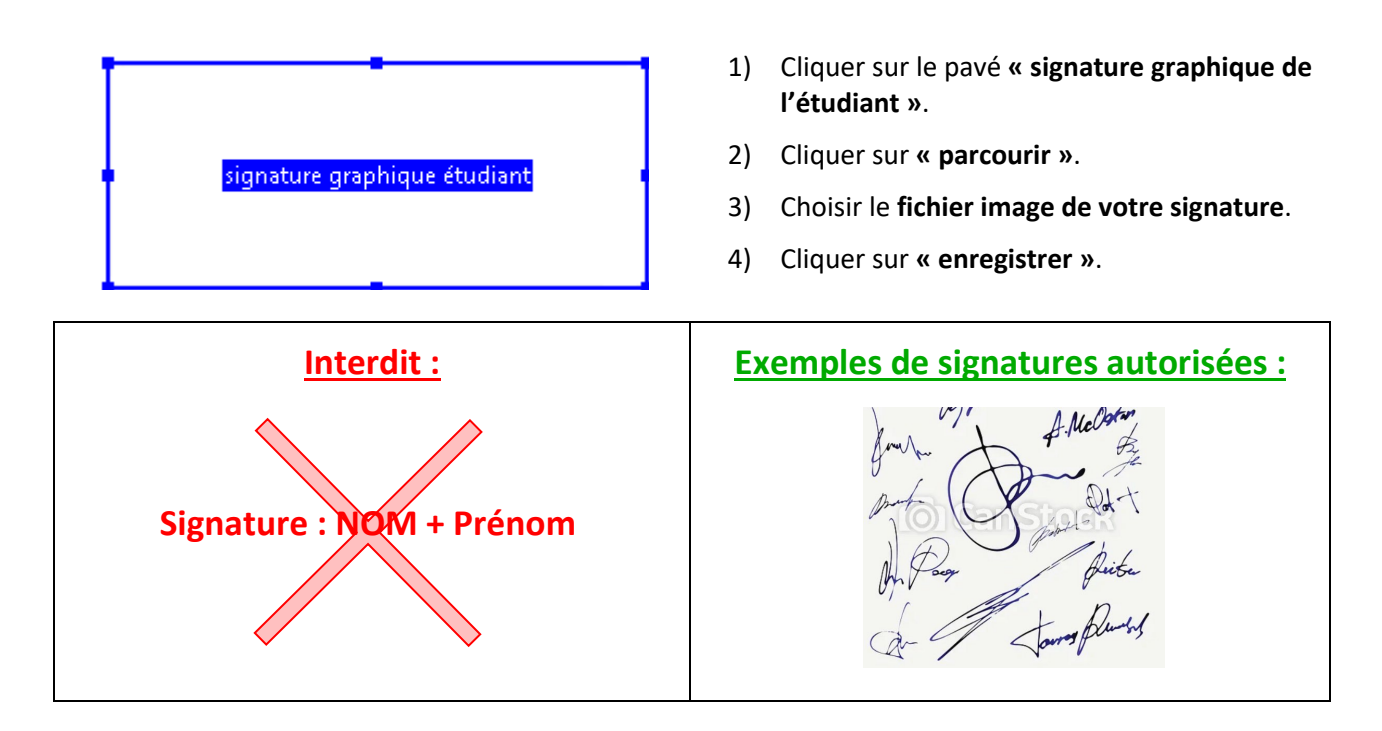

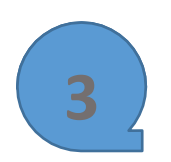

**Sauvegarder le fichier modifié** sur votre ordinateur.

Etape 1

Faire un **clic droit** avec la souris puis cliquer sur **« enregistrer sous »**.

OU

Faire **« Ctrl + S »**.

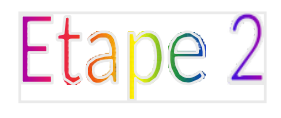

**Sélectionner l'emplacement** où vous souhaitez sauvegarder le fichier (le dossier « bureau » par exemple), puis cliquer sur **« ouvrir »**, puis cliquer sur **« enregistrer »**.

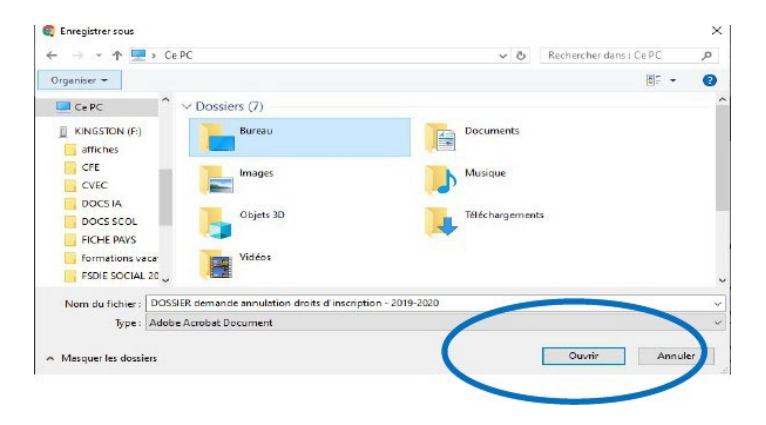

Etape 3

Le fichier vient alors se télécharger **en bas à gauche** de votre écran.

**Ouvrir votre messagerie** électronique et **joindre le fichier** que vous venez de sauvegarder.

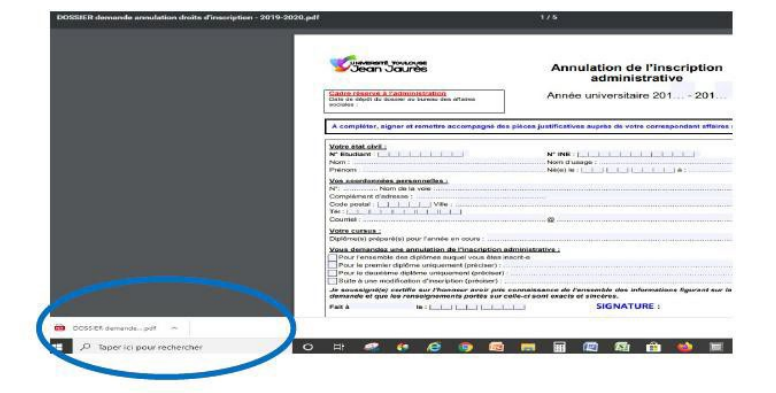

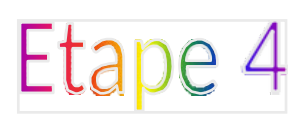

#### **Envoyer :**

- le **formulaire** ;
- la **fiche étudiant** ;
- les **pièces justificatives** relatives à votre situation ;

au **référent des affaires sociales** de votre composante selon ce que vous demandez.

## **ATTENTION :**

**Pour être recevable, votre dossier devra être envoyé depuis votre adresse mél institutionnelle accessible depuis votre ENT et qui se présente sous cette forme : [prenom.nom@etu.univ-tlse2.fr](mailto:prenom.nom@etu.univ-tlse2.fr)**

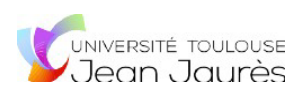

# **Tutoriel formulaire numérique sur SMARTPHONE**

Le formulaire est **téléchargeable et remplissable au format numérique uniquement**. Il n'est pas possible de l'imprimer.

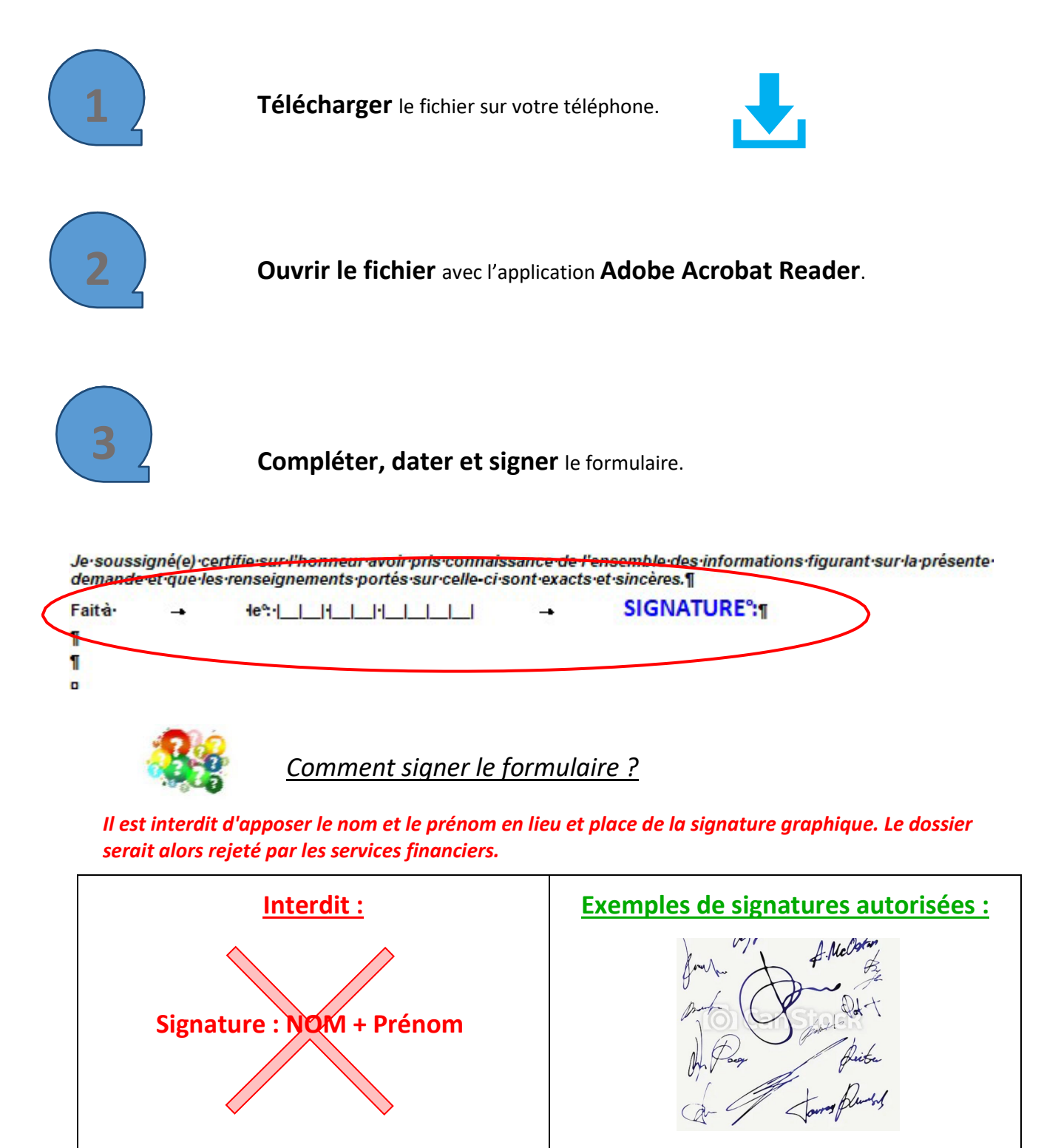

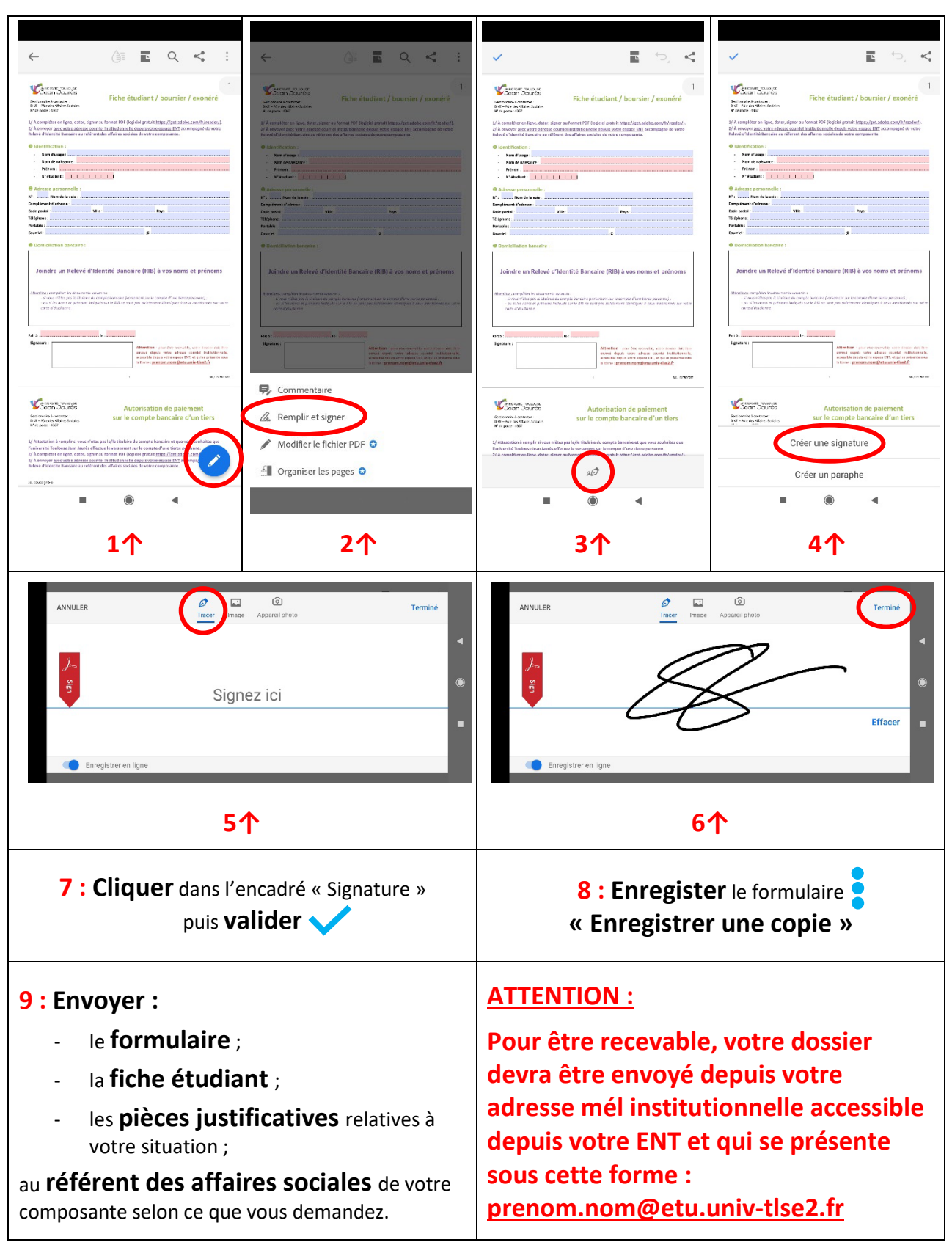

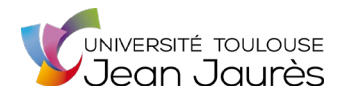

#### **Vos droits et obligations :**

 *« Les informations recueillies font l'objet d'un traitement informatique destiné à la préparation, à la tenue des commissions du FSDIE Social et à l'envoi des décisions des commissions du FSDIE Social. Les destinataires des données sont : les correspondants affaires sociales des composantes, les Services Sociaux du CROUS et du SIMPPS, la Division de la Vie Étudiante – Pôle Affaires Sociales -, les Services Financiers Centraux et l'Agence Comptable. »* 

Conformément à la loi « informatique et libertés » du 6 janvier 1978 modifiée en 2004, vous bénéficiez d'un droit d'accès et de rectification aux informations qui vous concernent, que vous pouvez exercer en vous adressant à la Division de la Vie Étudiante – bâtiment 15 de l'Arche – porte AR012 – 5 allées Antonio Machado – 31058 Toulouse cedex 09 – [dive-pas@univ-tlse2.fr.](mailto:dive-pas@univ-tlse2.fr) 

**La loi rend passible d'amende et / ou d'emprisonnement quiconque se rend coupable de fraudes ou de fausses déclarations en vue d'obtenir ou de tenter d'obtenir des avantages indus (Articles L.313-1, L.313-3, L.433-19, L.441-1 et L.441-7 du code pénal).**

#### **Voies et délais de recours :**

Si l'étudiant estime que la décision prise par l'administration est contestable, il peut former :

- soit un **recours gracieux** devant l'auteur de la décision ;
- soit un *recours hiérarchique* devant le Recteur de l'Académie de Toulouse, Chancelier des Universités ;
- et/ou un **recours contentieux** devant le Tribunal administratif de Toulouse : Monsieur le Président du Tribunal administratif de Toulouse
	- 68 rue Raymond IV 31058 Toulouse cedex 9  [greffe.ta-toulouse@juradm.fr.](mailto:greffe.ta-toulouse@juradm.fr)

Le recours gracieux et le recours hiérarchique peuvent être formés sans condition de délais. En revanche, le recours contentieux doit intervenir dans un délai de 2 mois à compter de la date de notification de la décision.

Toutefois, si l'étudiant souhaite, en cas de rejet du recours gracieux ou du recours hiérarchique, former un recours contentieux, ce recours gracieux ou hiérarchique devra avoir été introduit dans le délai sus-indiqué du recours contentieux.

L'étudiant conservera la possibilité de former un recours contentieux dans un délai de 2 mois à compter de la décision intervenue sur ledit recours gracieux ou hiérarchique.

Cette décision peut être explicite ou implicite (absence de réponse de l'administration pendant 2 mois).

Dans les cas très exceptionnels où une décision explicite intervient dans un délai de 2 mois après la décision implicite, vous disposerez à nouveau d'un délai de 2 mois à compter de la notification de cette décision explicite pour former un recours contentieux.

La juridiction administrative peut être saisie par voie postale mais également par l'application « Télérecours Citoyen » accessible à partir du site Interne[t www.telerecours.fr.](http://www.telerecours.fr/)

#### **Droit à l'erreur :**

**Durant l'année universitaire**, et conformément à l[a loi ESSOC n°2018-727 du 10 août 2018,](https://www.legifrance.gouv.fr/affichTexte.do?cidTexte=JORFTEXT000037307624&categorieLien=id) en cas d'erreur commise lors de votre demande d'aide sociale, ou d'exonération, d'annulation ou de remboursement des droits d'inscription administrative, vous avez la possibilité de régulariser votre erreur de votre propre initiative ou dans le délai requis après y avoir été invité par l'administration concernée.

**Par exemple :** 

- Vous avez oublié de mentionner un changement de situation (nombre d'enfants à charge, situation de concubinage, etc.) ?
- Vous avez désormais droit à l'erreur, dans les délais prescrits par l'administration.
- Vous pouvez vous rapprocher de votre gestionnaire des affaires sociales via le suivi de votre dossier pour signaler l'erreur et régulariser votre situation.

En cas d'erreur dans vos déclarations auprès des services de la CAF ou des services fiscaux, rapprochez-vous de ces organismes afin de régulariser votre situation et transmettre en complément de votre demande à l'université de nouveaux justificatifs.

**Attention : Le droit à l'erreur n'est pas un droit au retard : les retards ou omissions de déclaration dans les délais prescrits n'entrent pas dans son champ d'application.**